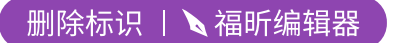

福昕PDF编辑器

福昕PDF编辑器

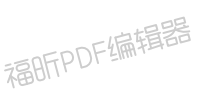

福昕PDF编辑器

# 编辑器操作相关

问 1

什么是 AI 编辑器,并不么是 AI 安装器 湖

答

AI 编辑器是专门给游戏横扫千军编辑 AI 行为的工具。

AI 安装器是为编辑器完成的 AI 文件快速安装到游戏目录的工具。

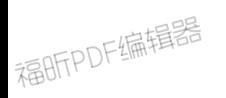

OF编辑器 问.2 我在弹出科技窗口编辑好了后,需要在科技树页面再操作吗,还是可以直接关闭?

答.

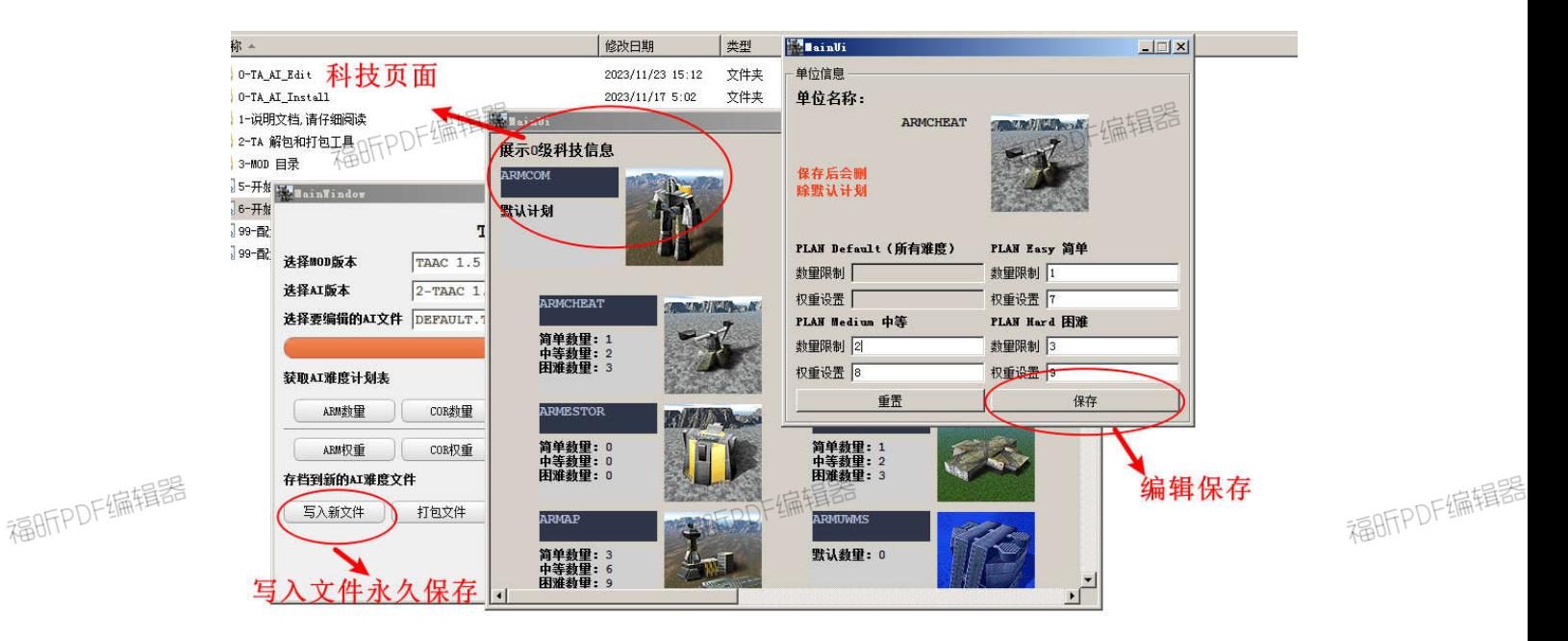

在你点击单位图标的时候可以打开单位编辑页面,那里有保存按钮,点保存即可存入数据。

关闭科技页面窗口不会使保存的数据消失。

一点辑器

但请注意这只是临时保存,数据会在关闭主页面后丢失。

福BFFPDF编辑器

福昕PDF编辑器

永久保存,请点击主页面上的写入到文件。

永久保存,点击写入文件覆盖后才算存档成功。

覆盖成功后下次打开这个 AI 方案,会重新从文件里读取上次保存的内容。

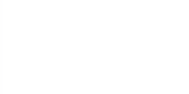

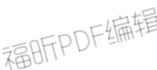

问 3

Ai 编辑器里的兵种参数设置了后是所有工厂都一样的吗

答

是的,因为 TA 不同的工厂能够建造相同的兵种,比如 海上气垫工厂和陆地气垫工厂的建 造菜单是完全一致的,工程飞机和工程车都能建造 1 级太阳能一样, 对所有单位这个权重 和数量是全局的。他并没有按照每种工厂或者工程各自造多少来区分,而是简单的计算建造 的总数。

问 4

原子版自定义 AI 不会 出 大蜘蛛 和 海陆车 以及 蝎子王等的问题

答

1.

这几个都是 运输单位, fbi 文件里有 canload=1

测试的结果是 电脑默认是不造运输单位的

至于 电脑为啥不造运输单位,以及怎么让电脑造运输单位,我也没头绪

2.

原版 **AI** 会出大蜘蛛 是因为 在他的 AI 文本中,没有加入 这两行

**limit core 0** 

**limit arm 0**

有这两行其实就是控制没在 Ai 文本中的单位一律不建造

若没有这两行,电脑会开始造不在文本里的单位即 两种蜘蛛 aiFatShrew 和 aicormkl

电脑造的其实不是玩家的蜘蛛(FatShrew 和 cormkl)

是另外一种不能装载(canload=0)的蜘蛛(aiFatShrew 和 aicormkl)

3.

原子版 t4 core 有 大 k, arm 有 奥克恩,强度应该可以,所以在不改数据的情况 下,个人感觉不需要蜘蛛也可以吧

## 地图相关

问.1

这么多 AI 文件,我怎么知道哪个地图用哪个 ai 文件

### 答.

TA 的地图很多,不过有规律

一般地图默认使用 DEFALUT.TXT 两栖地图主要使用 HOVER 开头的 海战地图一般是 SEA 开头的 金属地图一般是 METAL 或者 Krogoth 空战地图一般是 AIR 开头 战役任务用的 AI 是 MISSIONS.TXT 如果真的不确定,请用 TA 地图编辑器打开地图,参数配置里可以查看到这个地图的配置

#### 问.2

关于 AI 文件,我可不可以改好一个 DEFAULT.txt 后,直接拿去覆盖其他所有的 ai 文件, 这样是否就一次全改完了?

#### 答.

每种地图对应不同的地形设置,对应兵种的建造应该是不一样的。

#### 海战地图不适合陆战的模式,空战地图也不适合陆战

建议是想玩哪个地图类型的时候 单独改这个地图类型的文件,每次只修改一个文件,分多 次对 AI 文件做修改,最终完成整个 AI 方案。 下面是地图类型的简单说明 一般地图默认使用 DEFALUT.TXT 两栖地图主要使用 HOVER 开头的 海战地图一般是 SEA 开头的 金属地图一般是 METAL 或者 Krogoth 空战地图一般是 AIR 开头

## 城市地图一般是 **urban** 类型,这种地图一般是矿点稀少,但是可回收的资源很多,在这个 图上 **1** 级矿点不应该设置过多的数量和权重,而应该加大太阳能和转换器的优先级。太阳 能对转换器数量比例为 **3** 或者 **5** 的倍数

如果真的不确定,请用地图编辑器打开地图,参数配置里可以查看到这个地图的配置

## 摘自 舰船长贴精选:地图解析

## 横扫千军 *- Total Annihilation*

### 新兵训练营

Acid 世界是 TACC 中新出现的 6 个新世界之一,特点是存在具有腐蚀金属能力的强酸水体 分布,有时这种特殊水体的分布面积还相当广阔。

部分单位碰到强酸水会被腐蚀并慢慢毁坏,而有些单位则连被建造出来的可能性都没有,比 如那些固定的水面或水下单位、或者是吃水太深的大型水面舰船、潜艇和高级船厂,都是无 法被建造出来的。另外,由于强酸水太厉害,所以只有建造速度最快的指挥官才有能力造出 初级船厂,而其他工程单位都无能力建造初级船厂。凡是能被建造出来的少数几类舰船包括 初级工程船在内,还必须由其他工程单位——如不受强酸环境影响的工程飞机和工程气垫船 ——不停地修补才能在强酸水面正常活动。

## AI 方案相关

问.1

关于 AI 设置里我发现了两个不同的金属矿点或者玩家不能造的单位,这有什么不同吗?应 该怎么设置?

答.

## 恭喜,你发现的矿点建筑估计就是这个 **MOD** 版本自带的 **AI** 独有资源建筑。 你可以控制这个建筑的数量和权重来大大的改变 **AI** 资源加成。 具体这个建筑自带多少资源你需要在游戏里查看,因为不同 **MOD** 和 **AI** 方案会设置的不一

样

#### 这里简单列举一下已知的信息

#### **TAAC1.5** 原版

不带任何 AI 独有建筑,

AI 强度很低

#### **TAAC1.5** 编辑器自带方案 **1**

ARMCHEAT 陆上 AT 独有建筑, 对应陆地地图 ARMUWCHEAT 海底 AI 独有建筑,对应海底世界和海战地图 CORCHEAT 陆上 AI 独有建筑,对应陆地地图 CORUWCHEAT 海底 AI 独有建筑,对应海底世界和海战地图 加成为 20 金属,160 能量 方案 1 按难度等级设置数量为 1,2,3 适合新人从简单到困难梯级挑战

#### **TAAC1.5** 编辑器自带方案 **2**

除了和方案 1 基本一致,增加了一个工厂

ARM ArmAIHKLab

CORE CORAIKargant

这个工厂的建造效率相当于 5 个普通三级工厂

当 AI 在中后期生产了此工厂后,能帮助 AI 集中建造高级单位。

当然这个版本 AI 常常还是会陷入金属不足,能量不足的情况,这会大大的限制他的生

产能力,尽你所能的打击 AI 的矿点和核电吧

适合想追求挑战性,但不过分的玩家。

#### **TA33B** 原版

ARMCHE 陆上 AI 独有建筑,对应陆地地图 ARMCHEU 海底 AI 独有建筑,对应海底世界和海战地图 CORCHE 陆上 AI 独有建筑,对应陆地地图 CORCHEU 海底 AI 独有建筑,对应海底世界和海战地图 资源加成…….你可以认为是海量 纯纯正正的原子版,体验经典版本 AI 带来的震撼

#### **TA33B** 编辑器自带方案 **1**

ARMCHE 陆上 AI 独有建筑, 对应陆地地图 ARMCHEU 海底 AI 独有建筑,对应海底世界和海战地图 CORCHE 陆上 AI 独有建筑,对应陆地地图 CORCHEU 海底 AI 独有建筑,对应海底世界和海战地图 资源加成…….你可以认为是海量

修改了出兵方案的原子版,尝试一下新鲜的感觉

#### **TAESC 996** 原版

不带任何 AI 独有建筑

因为 ESC 自带难度等级,

- 简单 AI 无资源加成
- 中等 AI 矿点 2 倍资源, 能量采集器 2 倍
- 困难 AI 矿点 4 倍资源,能量采集器 4 倍

AI 强度一般适合刚入门的玩家

### **TAESC 996** 原版编辑器自带方案 **1**

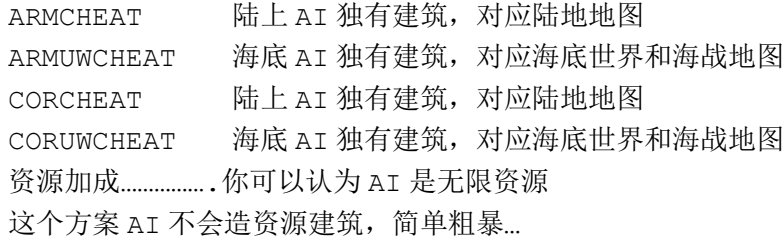

#### **TAESC 996** 原版 编辑器自带方案 **2**

ARMCHEAT 陆上 AI 独有建筑, 对应陆地地图 ARMUWCHEAT 海底 AI 独有建筑,对应海底世界和海战地图 CORCHEAT 陆上 AI 独有建筑,对应陆地地图 CORUWCHEAT 海底 AI 独有建筑,对应海底世界和海战地图 -简单,AI 经济 +20 金属 +2000 能量 -中等(ESC 难度等级调整后),AI 经济 +40 金属 +4000 能量 -困难(ESC 难度等级调整后),AI 经济 +80 金属 +8000 能量 -因为 AI 经常入不敷出, 所以打击经济将在后期严重影响 AI 生产 难度-按玩家水平而感受不同

附带一提

一般即时战略游戏的高难度等级基本都是提高 AI 的资源效率或者加速建造速度。比如

非常知名的魔兽争霸 3 发狂电脑有双倍的经济,资源采集也是平常的两倍。对于魔兽争霸 3 的经济体系来说,拥有双倍金钱没有人口惩罚的 AI 不得不让人羡慕。

相对于 TA 的经济体系,中后期几十的金属加成我个人认为是不会过分的,因为 AI 对 于玩家存在天生的极大的劣势。一个熟练玩家在普通地图一般能达到200-400的金属产量, 在金属地图更是可以达到 1000+金属,面对如此凶残的玩家,编辑器自带的有限资源 AI 方 案也是让 AI 能跟上玩家的经济水平。当然那个拥有海量和天量的资源的方案是提供给疯狂 玩家的哈。

## 编辑器设计相关

问.1 编辑器目录格式是怎么组织的

答.

本编辑器的目录格式如下

3-MOD 目录 **#所有版本 MOD 存放在这**  ├─TA 33BN **#MOD** 版本 **33b** │ └─1-TA 33BN 官方原版解压修正 **#33b** 下的 **AI** 版本文件夹 │ ├─TA ESC 996 **#MOD** 版本 **ESC 996** │ │ ├─1-TA ESC 996 官方原版解压 **#996 官方的 AI 版本文件夹**  │ │ │ ├─2-TA ESC 996 AI 增强版本 1 by 逍遥游 **#**自定义的 **AI** 版本 **1** 文件夹 │ │ │ └─2-TA ESC 996 AI 增强版本 2 by 逍遥游 **#**自定义的 **AI** 版本 **2** 文件夹 │ └─TAAC 1.5 **#MOD** 版本 **TAAC1.5** │ ├─1-TAAC 1.5 官方原版解压修正 **# TAAC** 官方的 **AI** 版本文件夹 │ ├─2-TAAC 1.5 AI 方案 1 by 逍遥游**#**自定义的 **AI** 版本 **1** 文件夹 │ └─2-TAAC 1.5 AI 方案 2 by 逍遥游**#**自定义的 **AI** 版本 **2** 文件夹

问 2

需要配置文件吗,在哪里找配置文件

答

每个 MOD 需要不同的配置文件

配置文件可以在 **3-mod** 目录下的各 **mod** 文件夹内找到。

如 TA 33BN 的配置文件在 \TA AI 编辑器\3-MOD 目录\TA 33BN 目录下 配置文件具体格式请查看编辑器说明文档

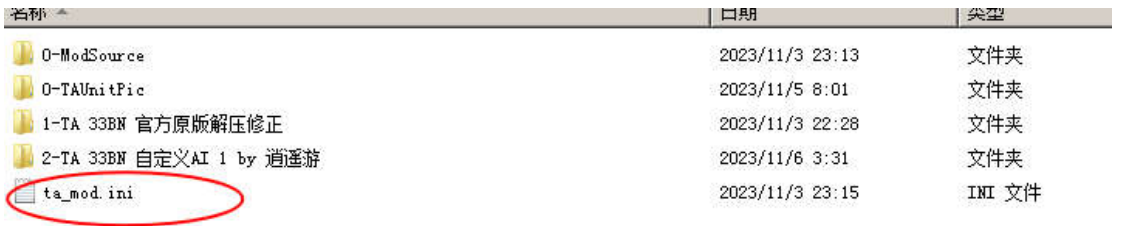

问.3 我想自己做一份 AI 方案,怎么新建一个方案

答. 进入 mod 目录, 如 TAAC1.5 文件夹, 复制一份放到和其他方案的平级目录

TAAC 1.5

 ├─1-TAAC 1.5 官方原版解压修正 ├─2-TAAC 1.5 AI 方案 1 by 逍遥游 └─2-TAAC 1.5 AI 方案 2 by 逍遥游

选择 文件夹复制,并重新命名,即为一份新的 AI 方案 如复制 1-TAAC 1.5 **官方原版解压修正** 将 复制后的文件夹重命名 为 我的自定义方案 **1**

我的自定义方案 **1** 便是新的 AI 方案,你可以在上面进行修改

#### 新的文件目录应该是

 TAAC 1.5 ├─1-TAAC 1.5 官方原版解压修正 ├─2-TAAC 1.5 AI 方案 1 by 逍遥游 └─2-TAAC 1.5 AI 方案 2 by 逍遥游 **└─我的自定义方案 1** 

你也可以复制我的 AI 方案, 然后在我的基础上进行修改

问.4

我想把另外的 MOD 加入到编辑器, 怎么建立一个新 MOD

答.

第一步,你需要了解这个编辑器的运行方式,可以看一下操作说明.

这里摘录一部分,

这个 AI 的安装方式主要思想是,将 MOD 里的数据文件和 AI

## 文件分离,来实现方便的随时换 AI 方案的操作。

以 TA33B 为例子。

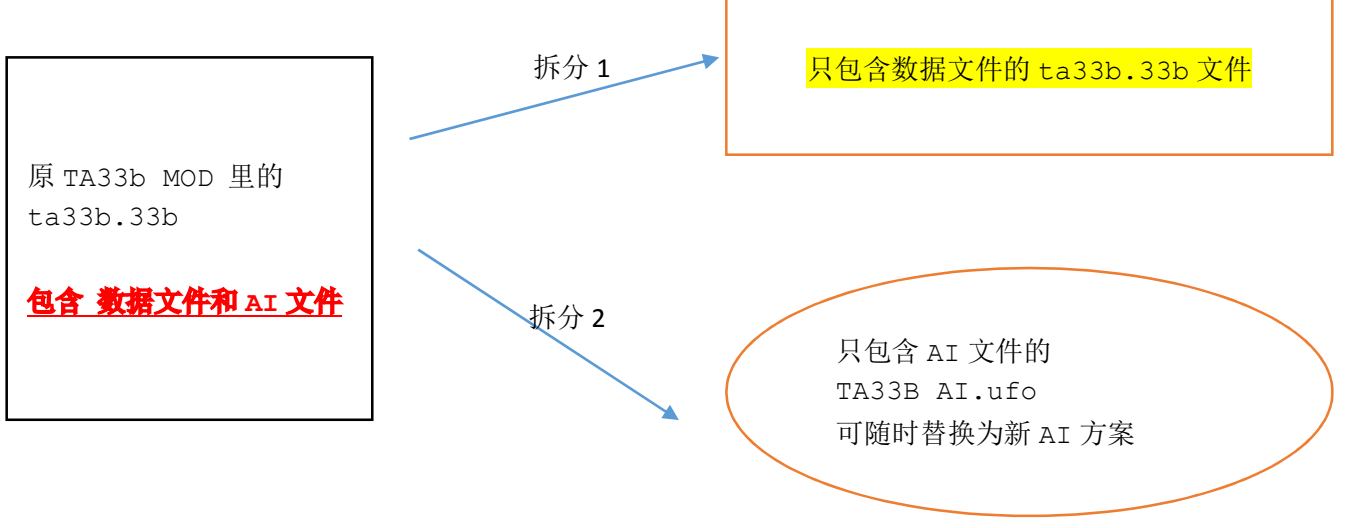

第二步, 你需要在 3-MOD 目录下新建一个文件夹, 用 MOD 版本号命名这个文件夹,

第三步,你需要解包 mod 的资源文件,并分离出下面的资源

Ai AI 文本存放目录 gamedata 文件夹下的 SIDEDATA.tdf unitpics 单位图标文件夹 在分离后把不含 AI 数据的剩余文件全部打包成资源文件

下面给出了 TA33B 的文件结构

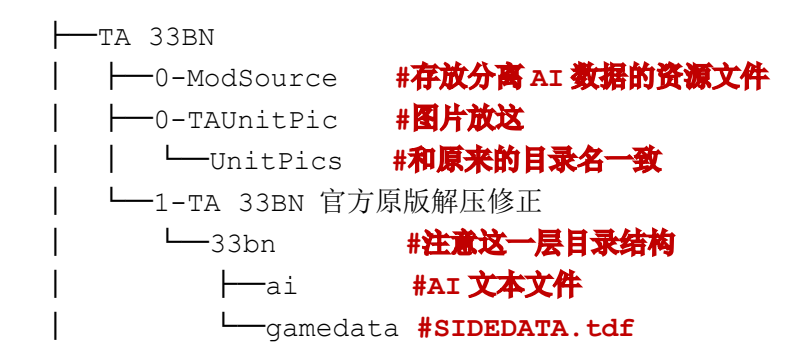

## 请注意 **SIDEDATA.tdf** 是 **AI** 建造文件 因为很多 **MOD** 的这个文件是不完整或包含错误的,这可能需要花费几个小时的时间来进行 修改

这边再给出 ESC 的目录结构 作为参考

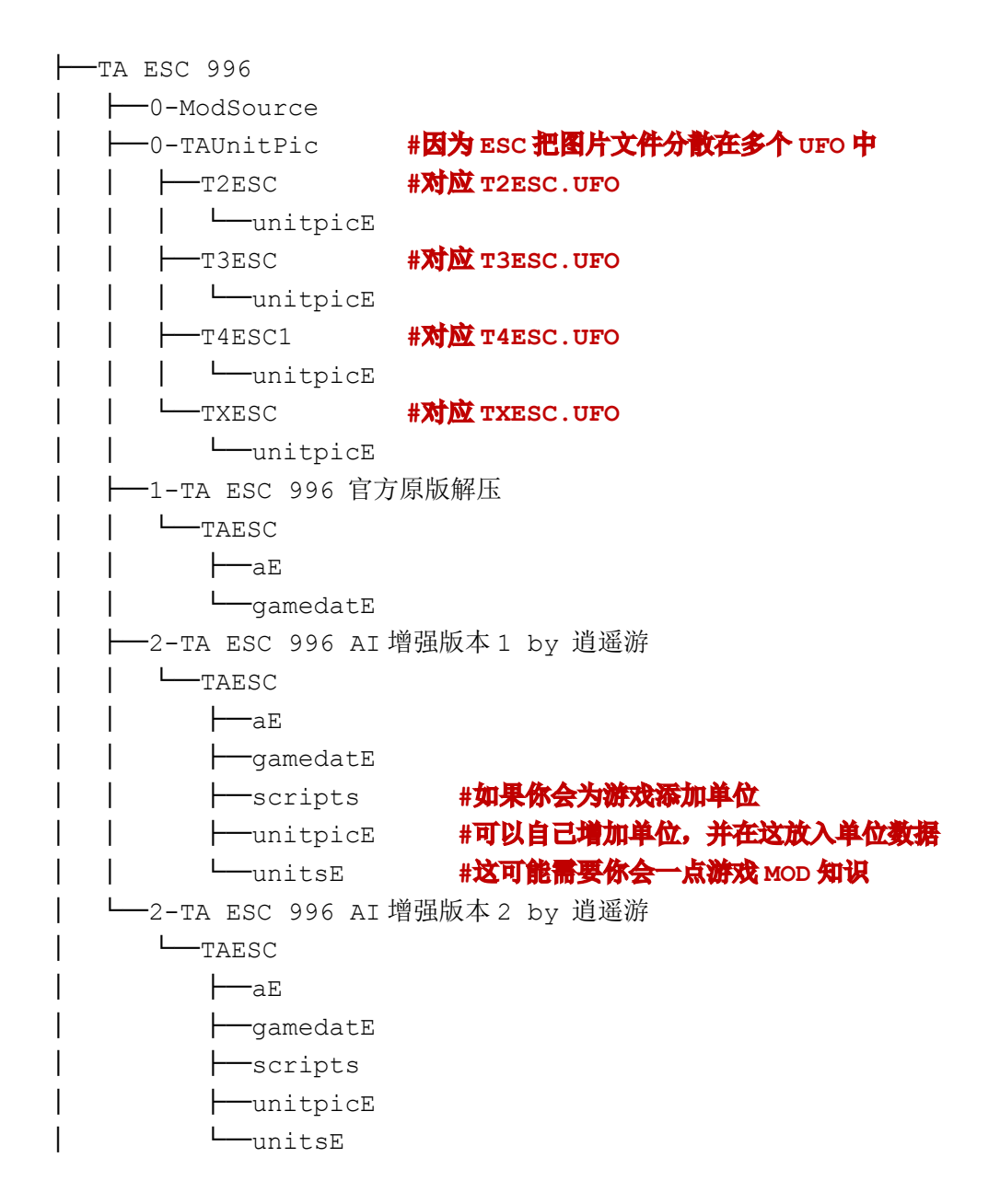

第四步,你需要按操作手册来给编辑器和安装器添加对应 MOD 的配置,具体可以参考参数 说明章节。

#### SIDEDATA.tdf 结构内容简单说明, 其他可以在横扫天下会论坛找到详细资料

SIDEDATA.tdf 指定了 AI 的单位的建造列表。

AI 编辑器主要根据文本内数据来构建界面和数据。

如果数据不正确或者遗漏,游戏内电脑不能建造出应有的单位,AI 编辑器也不能正确显示 界面。

#### 你需要按照游戏内玩家能造的菜单修正 **SIDEDATA.tdf** 文件。

下面是 **SIDEDATA.tdf** 中 **ARM** 司令 的数据结构

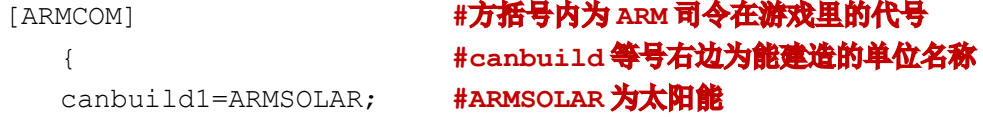

```
canbuild2=ARMMEX; #金属采矿器
canbuild3=ARMLLT; #小激光塔
canbuild4=ARMRL; #导弹塔
canbuild5=ARMESTOR; #能量罐
canbuild6=ARMMSTOR; #金属罐
canbuild7=ARMTIDE; #潮汐
canbuild8=ARMMAKR; #转换器
canbuild9=ARMVP; #车厂
canbuild10=ARMUWES;
canbuild11=ARMAP;
canbuild12=ARMUWMS;
```
canbuild13=ARMSY; canbuild14=ARMSONAR; canbuild15=ARMTIDE; canbuild16=ARMRAD; canbuild17=ARMUWMEX; canbuild18=ARMFMKR;

canbuild19=ARMTL; canbuild20=ARMCOMLVUP; canbuild21=ARMWIN; canbuild22=ARMSOLAR; }